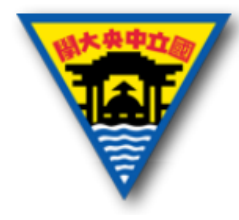

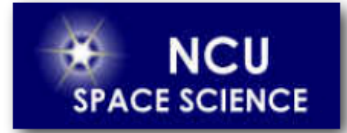

# LabVIEW 程式結構

Yuan-Hsien Hsu

國立中央大學太空科學與工程研究所

2021年3月11日

# **Outline**

- 上週投影片勘誤
- Data type
	- Cluster
- Structures
	- ╶ 條件結構 Case Structure
		- ╶ Enum
	- ╶ 事件結構 Event Structure
	- ╶ 循序結構Flat Sequence Structure
- HW2

#### 上週講義勘誤

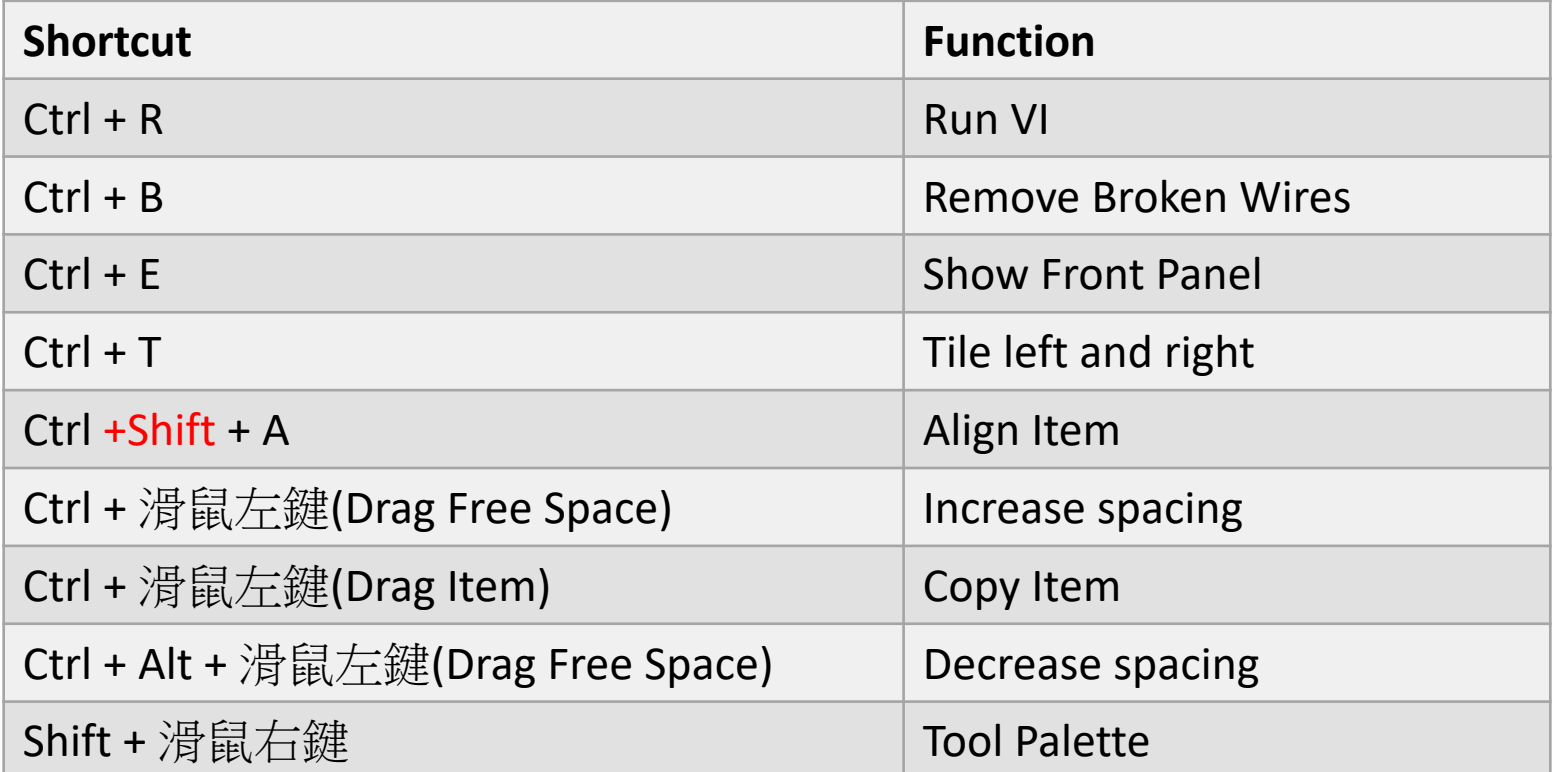

#### Cluster是一種可以一次裝很多資料型態的資料

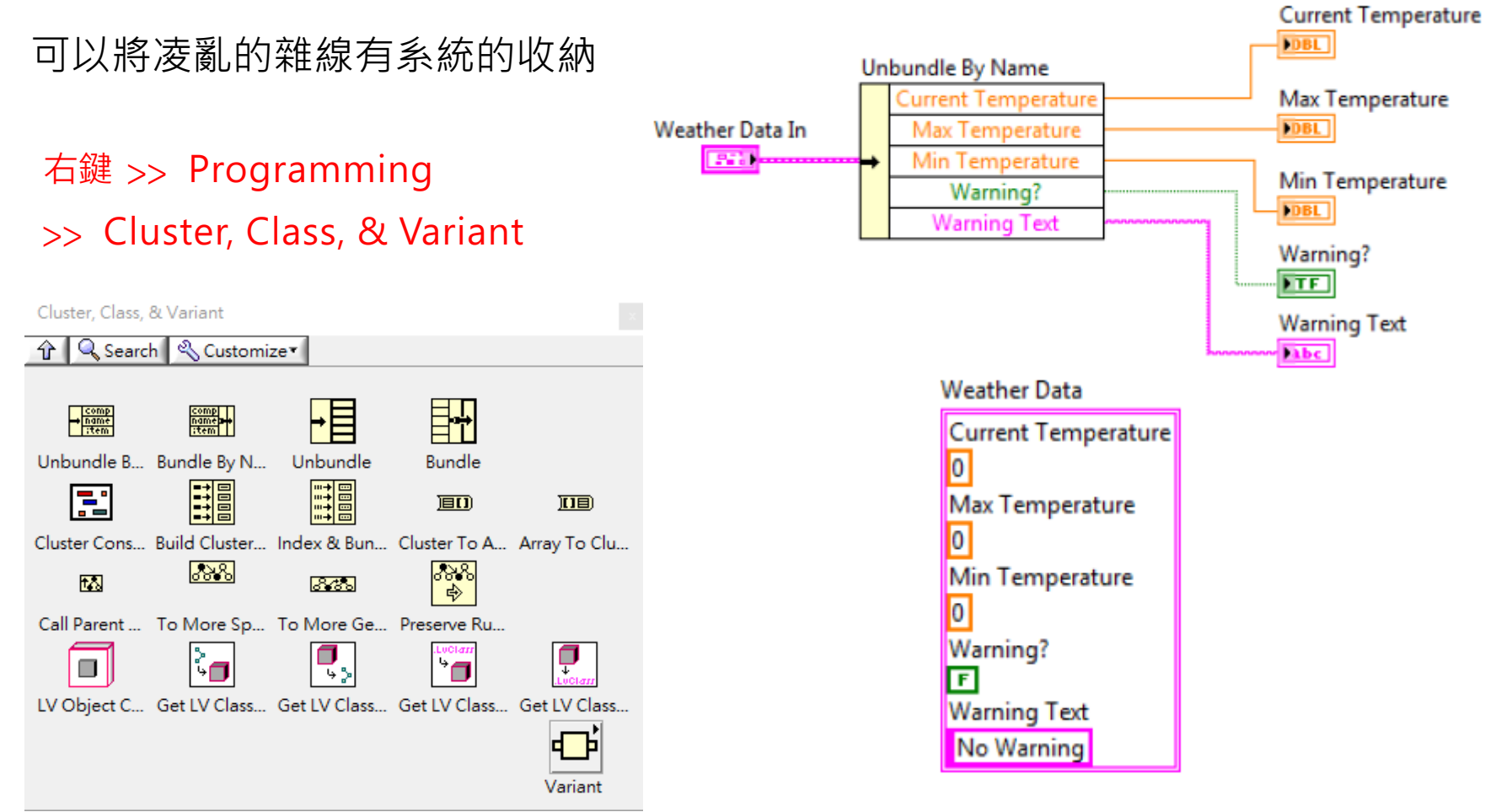

右鍵 >> AutoSizing>> Arrange Vertically 可自動幫助排列Cluster

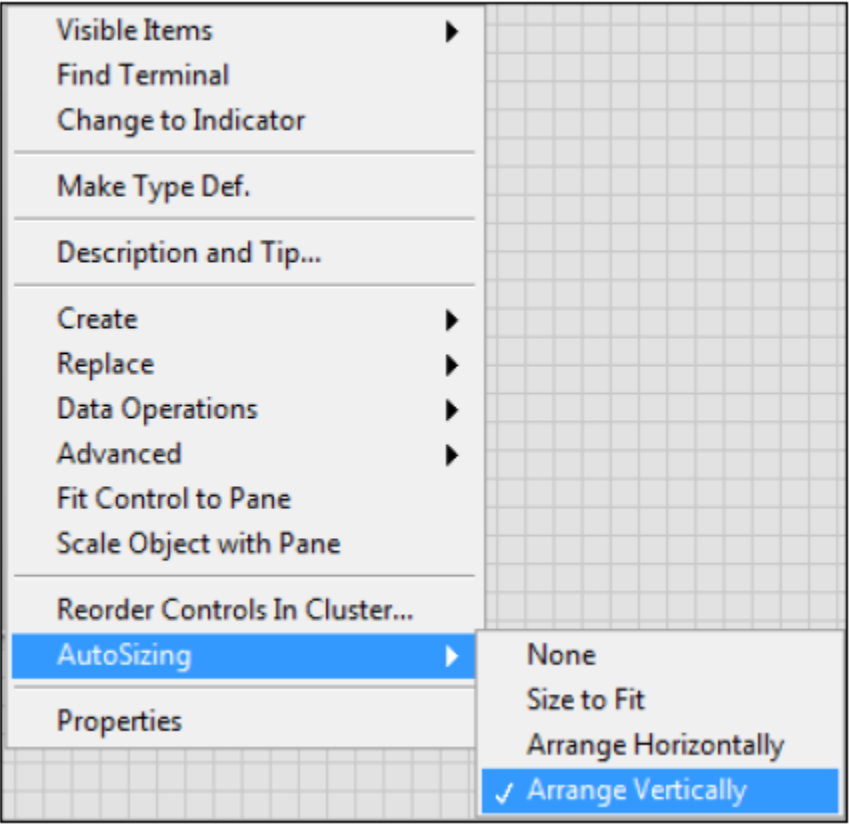

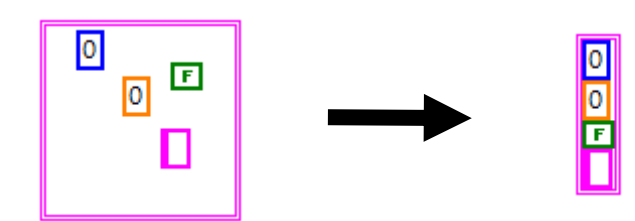

• 提取Cluster內部的元素,可以使用Unbundle or Unbundle by name

Unbundle: 一次提取Cluster內所有元素。

Unbundle by name: 一次提取Cluster內所有元素。

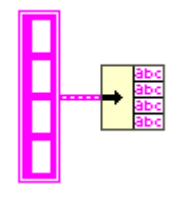

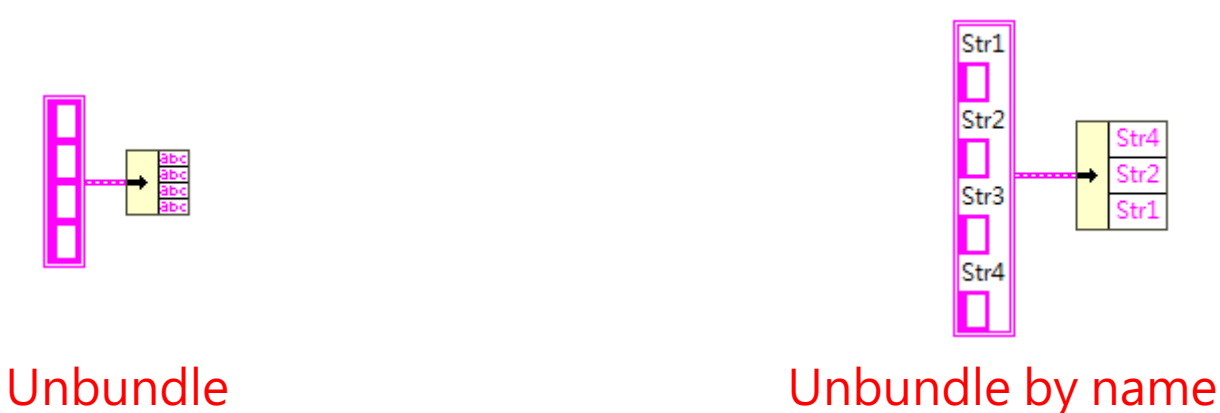

• 組合元素到Cluster,可以使用Bundle or Bundle by name

Bundle: 將元素組合成一個Cluster, 若上方接上Cluster代表修改該 Cluster的值,反之產生一個Cluster。

Bundle by name: 按照元素對應的label修改Cluster的值。

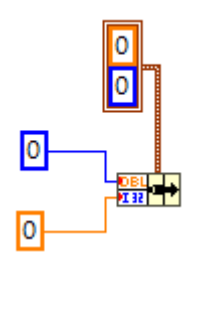

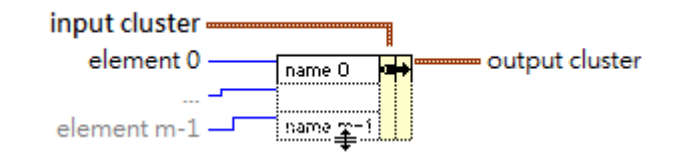

Bundle **Bundle** Bundle by name

#### **Structures**

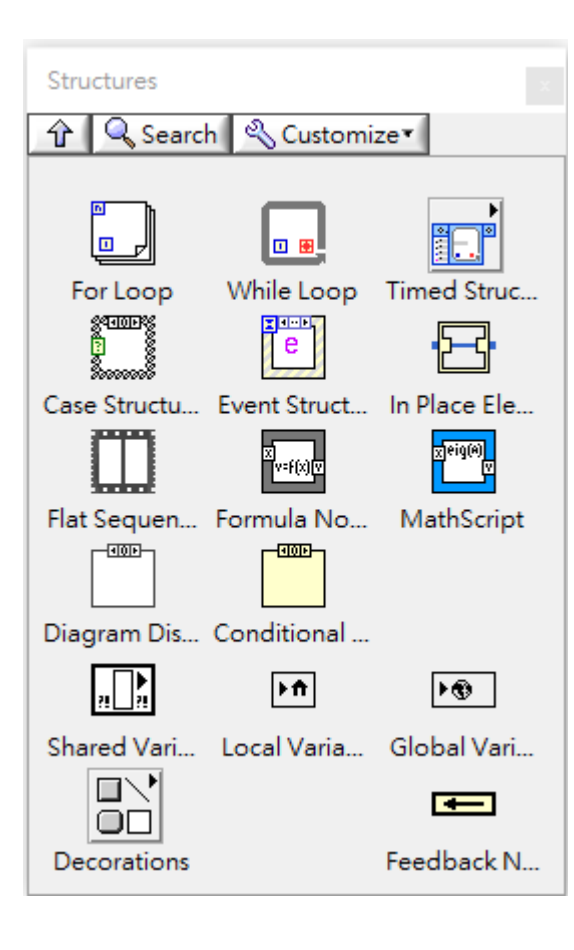

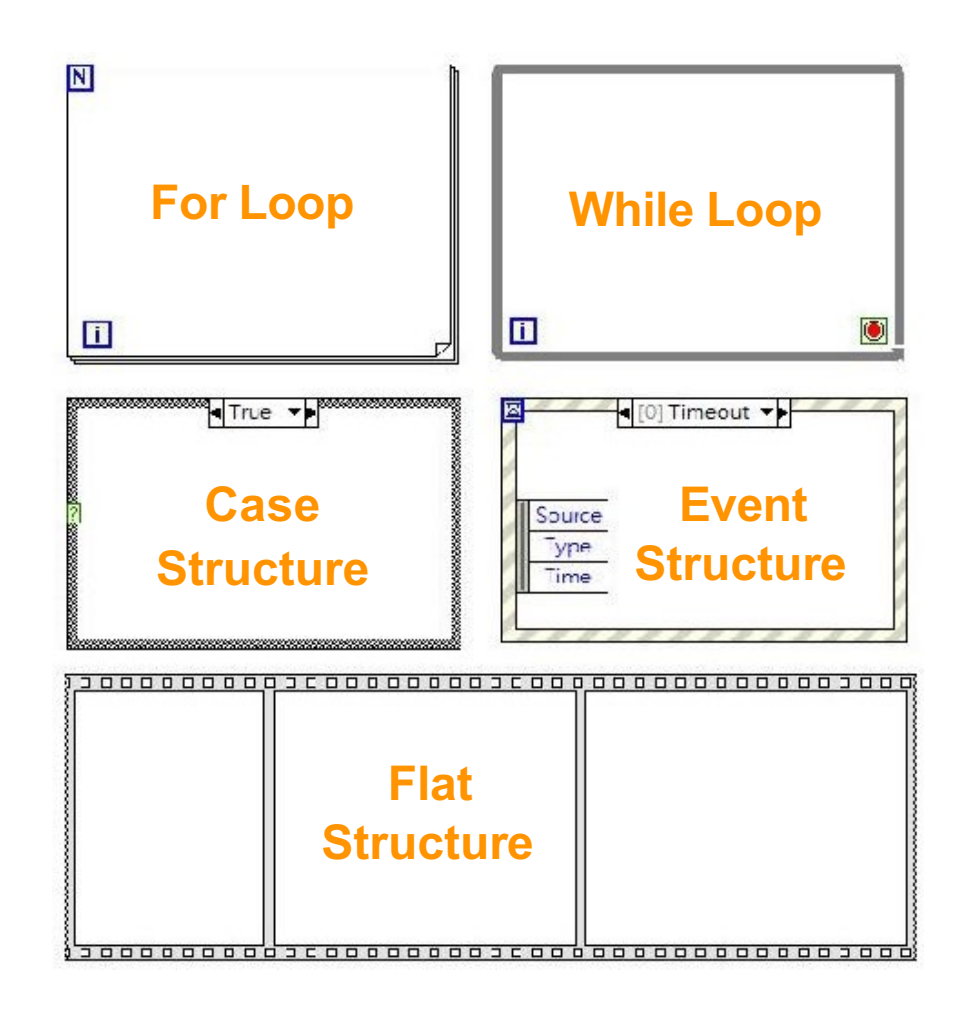

#### 條件結構 Case Structure

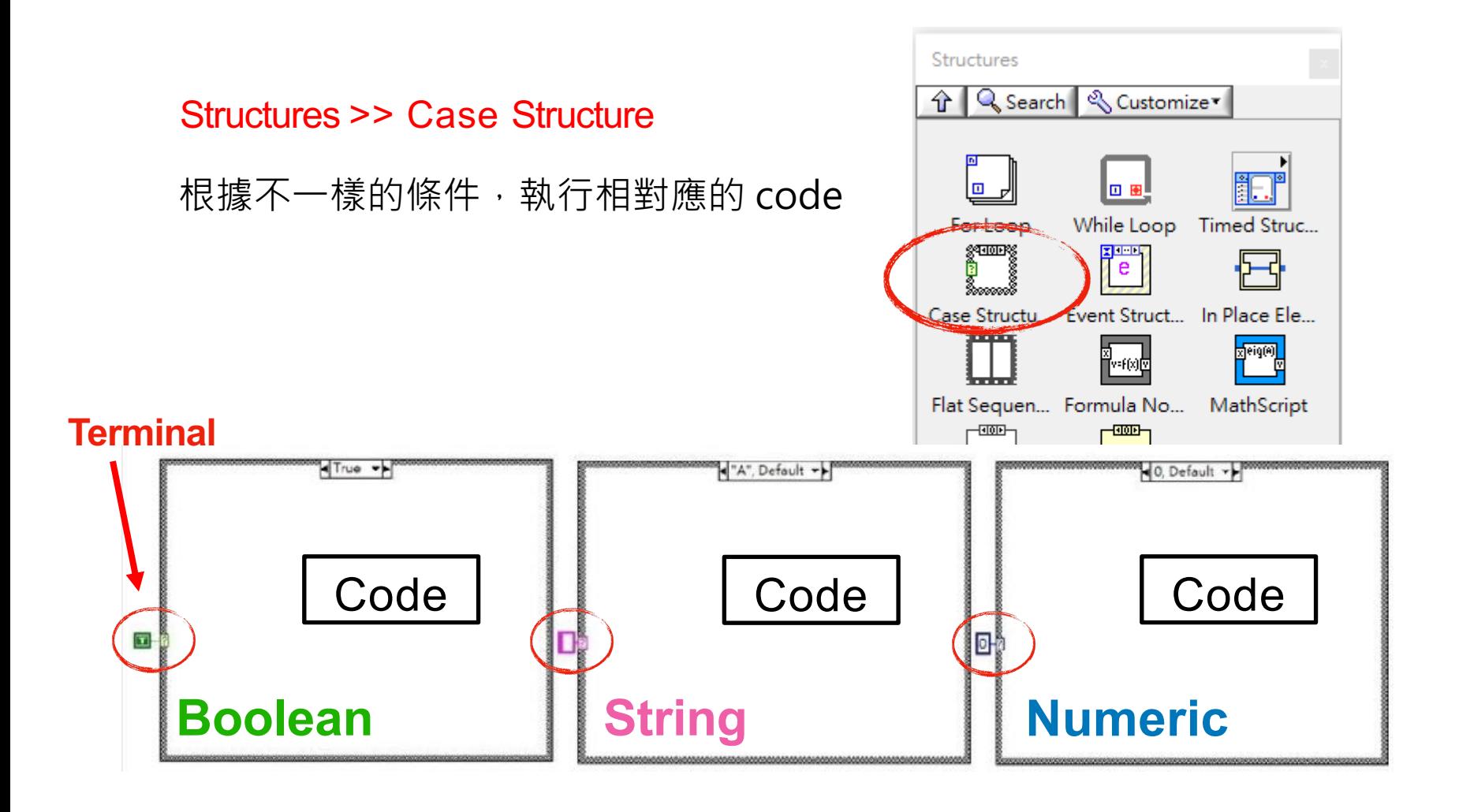

### 條件結構 Case Structure

• Enum: Enumeration(列舉)是具有相應整數值 (integer)的字串 (string) 標籤列表,經常與Case Structure做搭配。

右鍵 >> Numeric>> Enum Constants

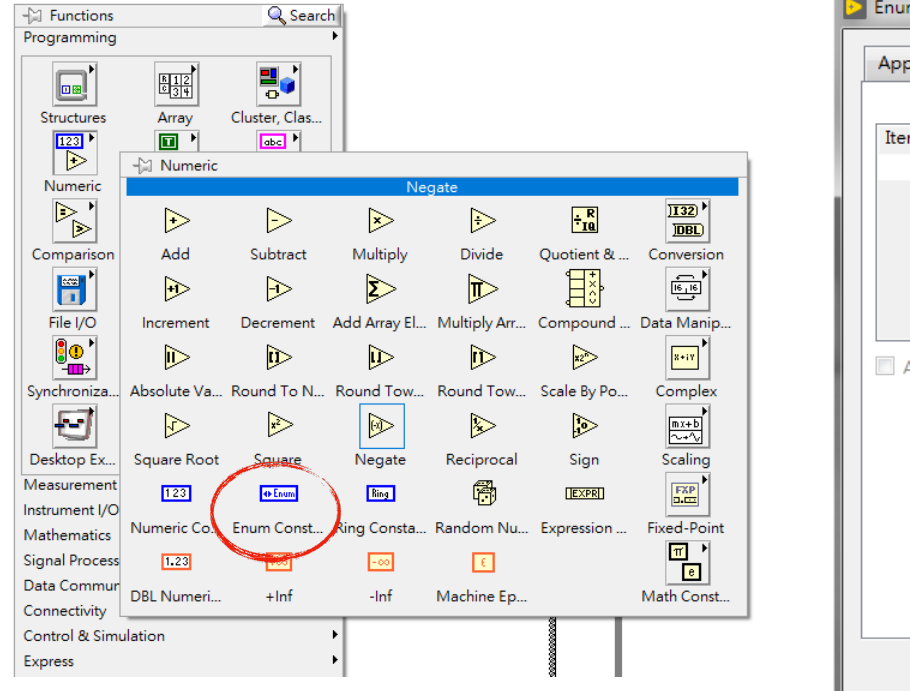

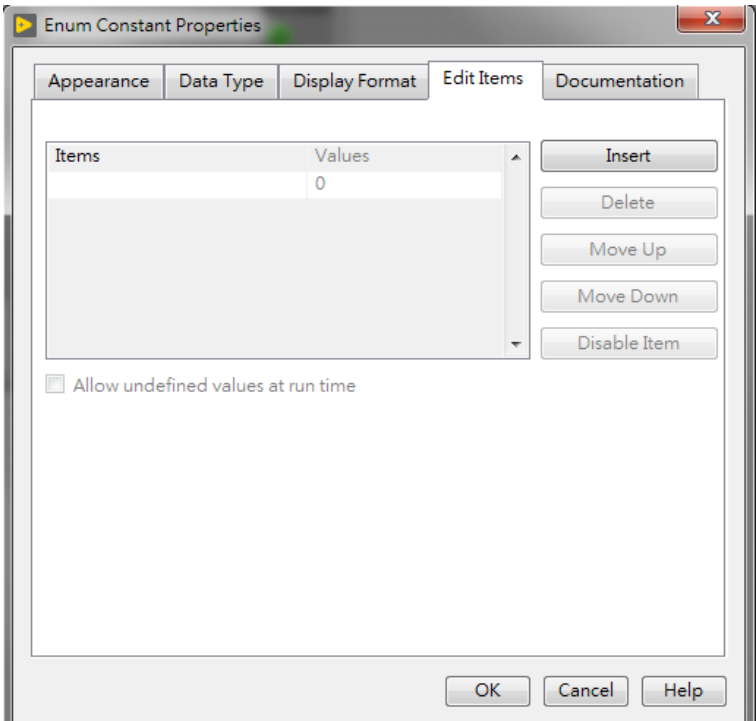

#### 條件結構 Case Structure

• Select: 另一種具有條件篩選功能的工具, 篩選條件只接受Boolean。

右鍵 >> Comparison>> Select

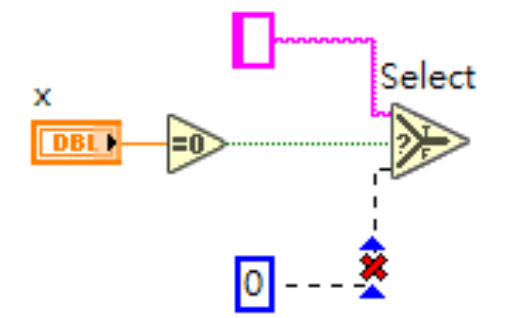

#### 事件結構 Event Structure

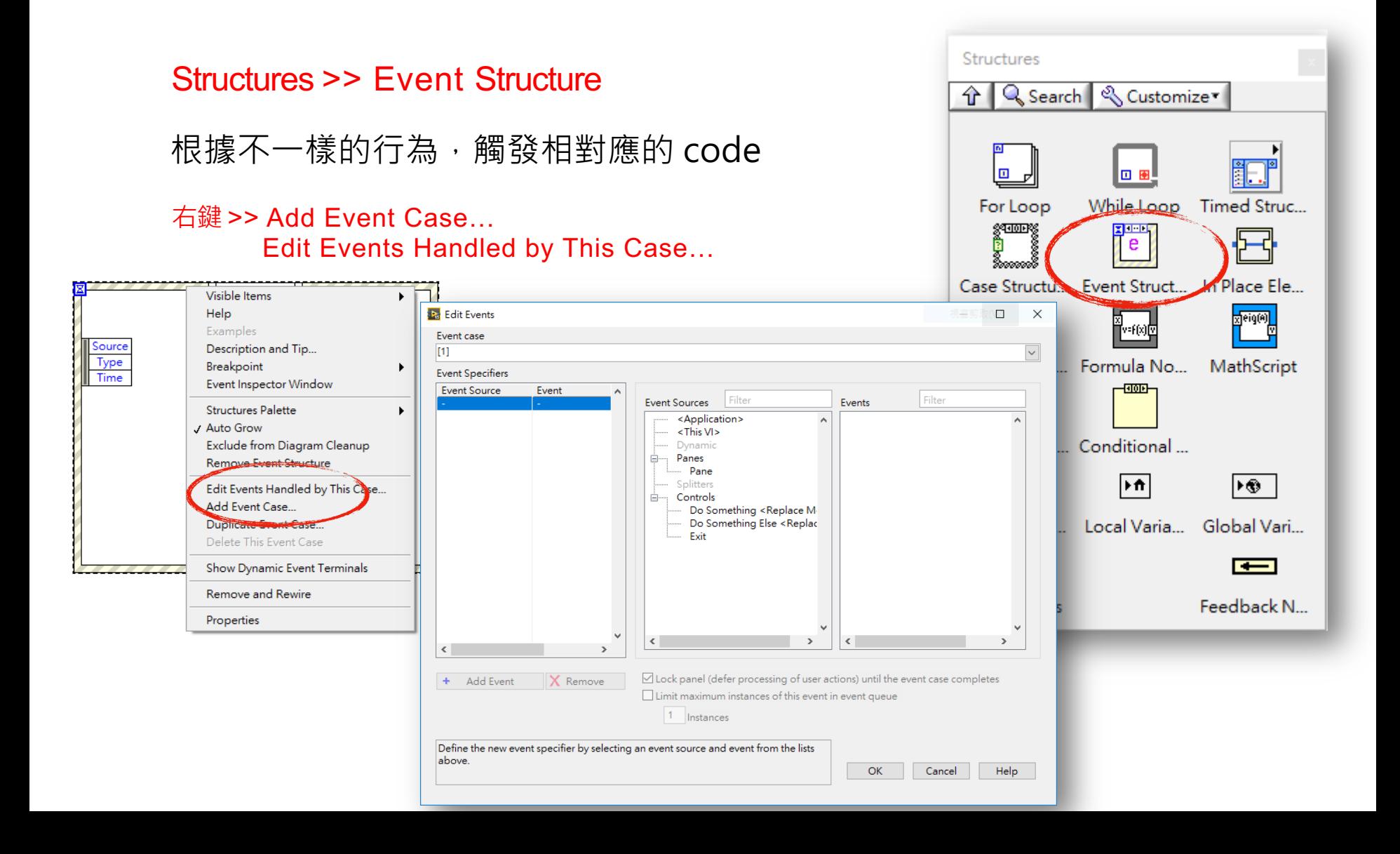

#### 事件結構 Event Structure

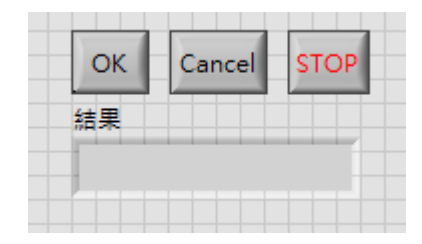

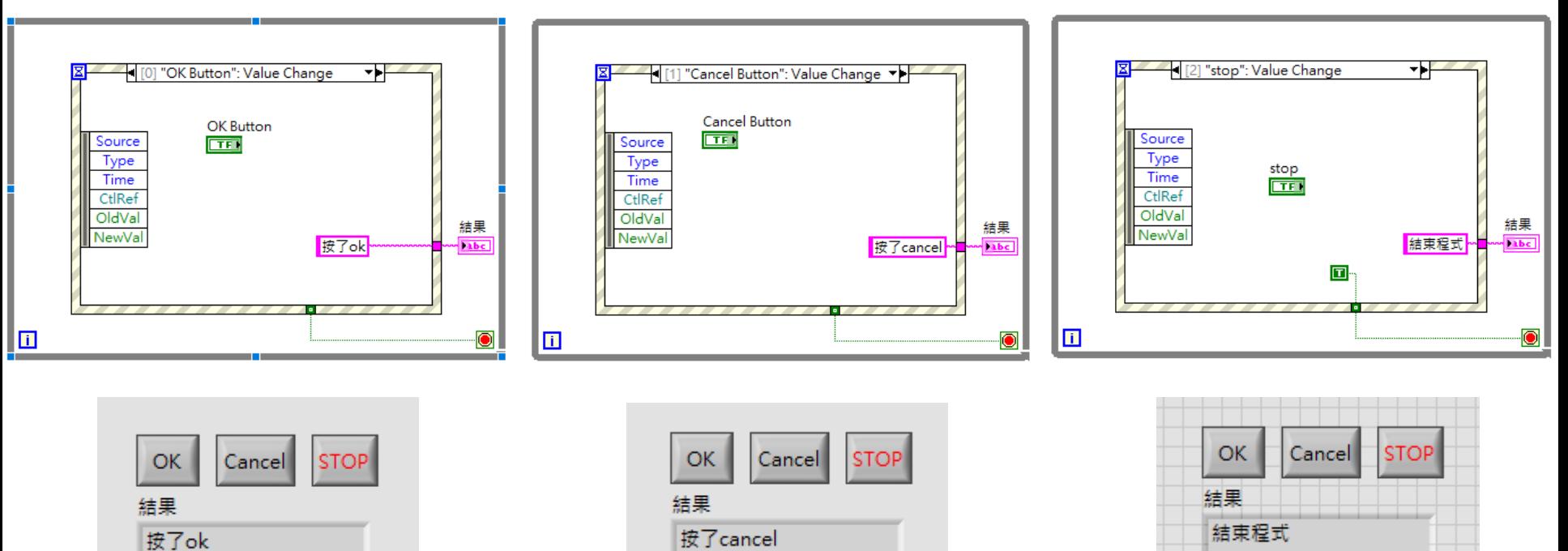

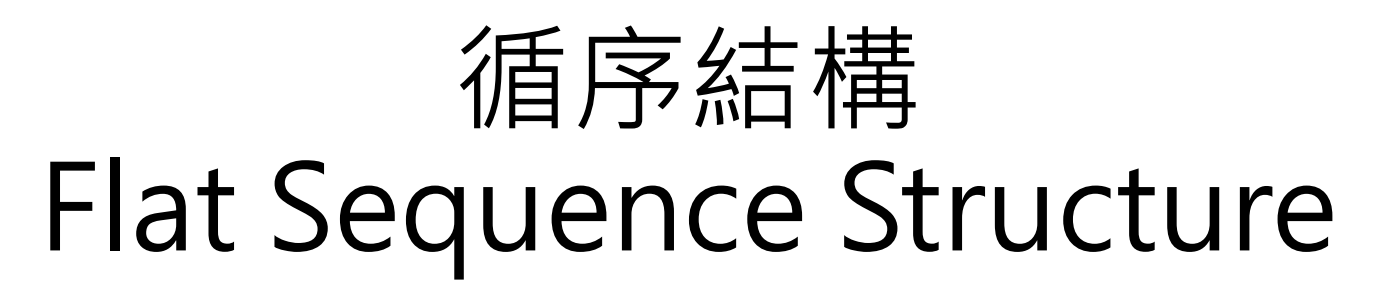

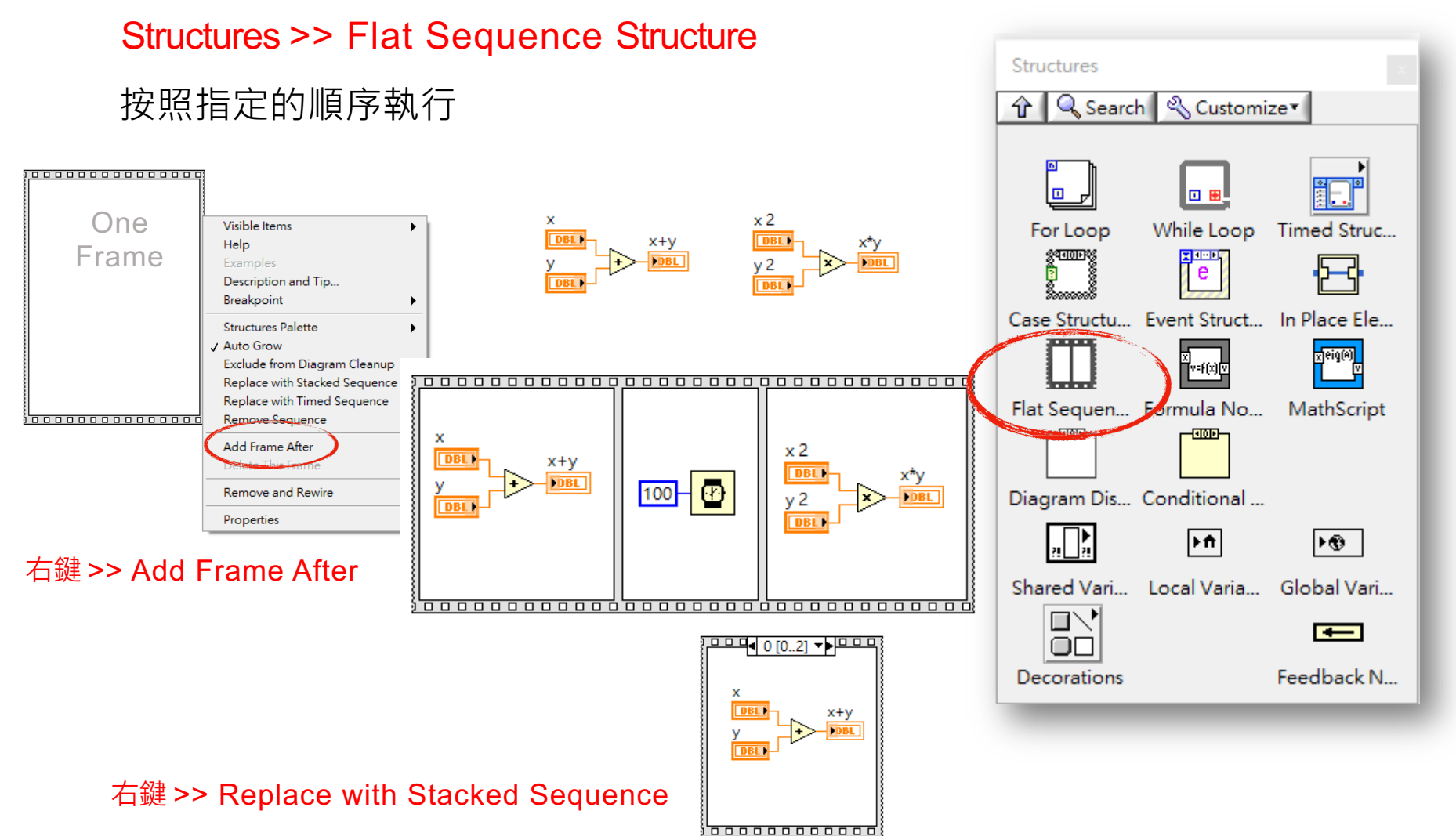

#### HW2 時鐘

- 規則
- 1. 寫出一個24小時制與電腦時間顯示相同的電子時鐘,精準到秒
- 2. 效果請參考七段顯示器
- 3. 時分秒中間的「:」需以「亮250毫秒,暗750毫秒」的方式顯示

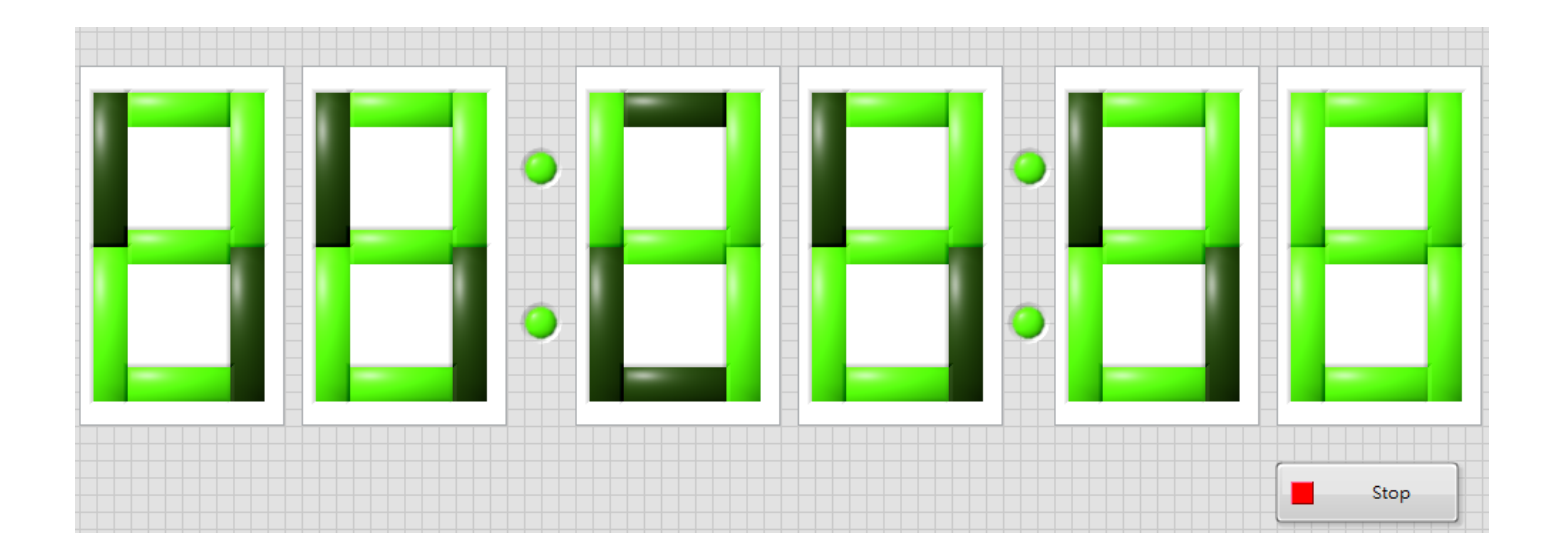

#### HW2 時鐘

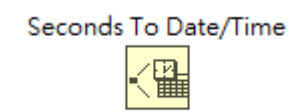

- 提示
- 1. 透過"Second To Date/Time"可呼叫出與電腦時鐘同步的時間。 Output為Cluster,可先對Output創立Indicator看看格式。 右鍵>>Timing>> Second To Date/Time
- 2. 本次作業為自由發想題,要使用到課堂沒教過的Function也可以。 對於Labview新手,可參考我使用的架構與功能 Structure: While loop with Shift Register, Flat sequence Data type: Int, Boolean, Array, Cluster Timing: Second To Date/Time, Wait(ms), Wait until next ms Multiple

作業繳交方式

- 繳交時間: 3/19 12:00 助教課
- 繳交方式: 整個Project跟所有的vi都放在資料夾下,資料夾取名為學號。
- 遲交扣分方式: 一天分數\*90%、2天80%、3天70%、超過4天0分
- 有任何問題至820詢問或直接Email我:
- Email: f105601043@g.ncu.edu.tw